**Steamshovel** Advanced Tricks

Steve Jackson

IceCube Collaboration Meeting 11 October 2013

#### **Steamshovel**

A scriptable graphical tool for visualizing and exploring IceCube event data.

- $\blacktriangleright$  Replaces glshovel
- $\triangleright$  Recently added to offline-software trunk
- $\triangleright$  Goal: Any (non-programmer) IceCube person can use it

#### **Steamshovel**

A scriptable graphical tool for visualizing and exploring IceCube event data.

- $\triangleright$  Replaces glshovel
- $\blacktriangleright$  Recently added to offline-software trunk
- $\triangleright$  Goal: Any (non-programmer) IceCube person can use it
- $\triangleright$  Further goal: Advanced icetray users can use it *cleverly*.

In this talk: a few ways to be clever.

# In-program Scripting

Most things controllable with the steamshovel GUI have scripting equivalents.

For example, the following can be read and written as properties of window.timeline:

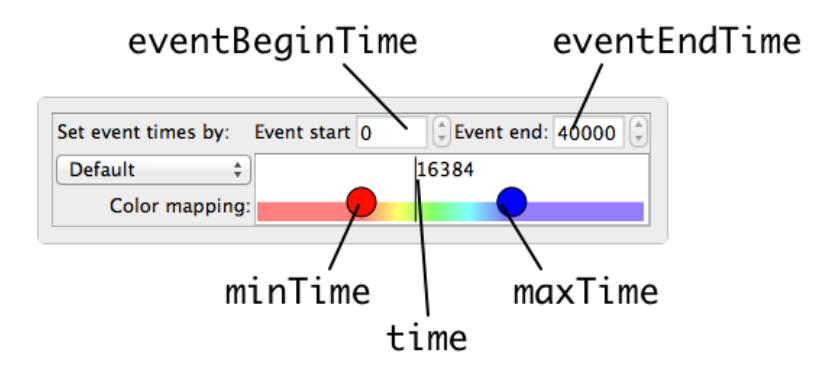

These are documented in doc file scripting.rst.

# In-program Scripting

Artists can be added, removed, and configured via scripting as well.

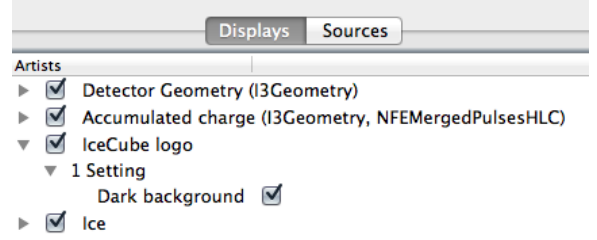

To see your current settings as a script, run:

from icecube.steamshovel.utils import scenariotools print scenariotools.exectableScenarioDump()

#### Python interaction

Where available, the embedded IPython console is part of the Steamshovel GUI.

```
Python 2.7.5 (default, Aug. 5 2013, 12:45:41)
Type "copyright", "credits" or "license" for more information.
IPython 1.0.0 -- An enhanced Interactive Python.
         -> Introduction and overview of IPython's features.
%auickref -> Ouick reference.
        -> Python's own help system.
help
object? -> Details about 'object', use 'object??' for extra
details.
%quiref -> A brief reference about the graphical user
interface.
In [1]:
```
This console is synchronous with the Qt event loop, so if you call time. sleep(5), then the program will just hang for 5 seconds.

However...

### Python interaction

steamshovel --help

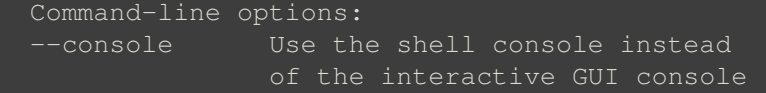

...the shell-based console is asynchronous with Qt events. Calling sleep() will not halt the GUI.

This can be used to write display scripts that change their behavior over time, e.g. show one set of reconstructions, wait ten seconds, then change to a different set.

Useful for non-interactive event displays?

#### Network Data

As of last month, Steamshovel can read i3 files over a socket:

steamshovel socket://localhost

nathanw's file server: cat myfile.i3 | nc  $-1$  1313

dshultz's file server: coming soon

Networked files can be loaded alongside local files (e.g. use a local GCD file). The network file must be the last one loaded.

# Mimicking Network Data

> steamshovel --help

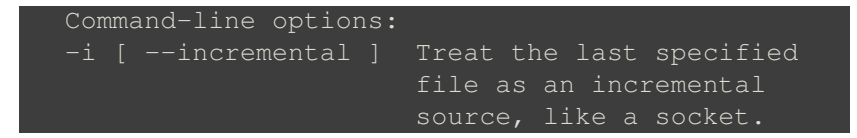

This debugging option pretends the last file on the command line is a socket, and loads only one frame at a time.

This allows much faster loading of large compressed files.

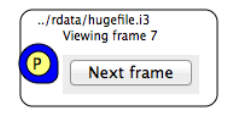

## Automation Options

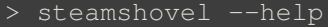

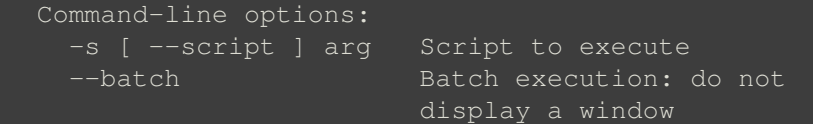

Combine  $-\text{batch}$  and one or more  $-\text{s}$  scripts for fully automatic, command-line screenshots.

Steamshovel requires X forwarding to run over ssh, even with --batch.

# Writing Custom Artist Types

To make your new artist available to the program:

import my\_artist\_module window.gl.scenario.registerArtist( my artist module.MyArtist

Steamshovel will remember this new type between sessions.

If you edit your artist while Steamshovel is running, then:

reload( my\_artist\_module )

Newly created MyArtist objects will be up to date. Much faster than restarting Steamshovel for every change you make!

# Making Movies

#### New GUI dialog for creating movie files:

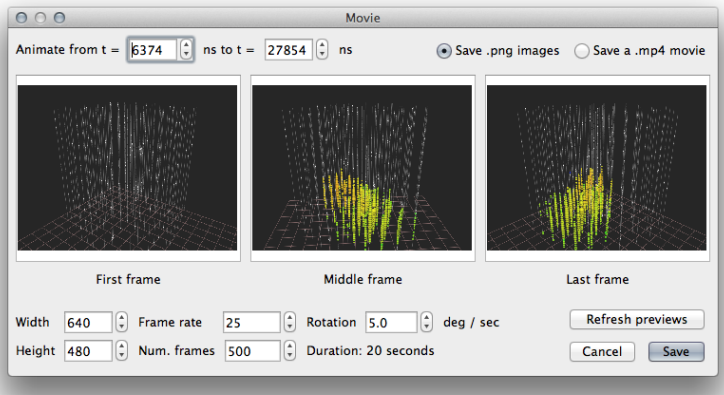

The movie generation utility is scriptable, too! Again, see scripting.rst.

# Making Awesome Movies

Movie generation also provides a python hook function:

#### window.movieEngine.setPreframeHook( f )

The python object  $f$  will be called before each frame of the movie is rendered. Use this for:

- $\blacktriangleright$  Complex camera motion
- $\blacktriangleright$  Programmable animation speed
- $\triangleright$  Changes to artist settings during movies

You could also make a single movie that spans multiple events this way.

#### That is all!

Please send questions and feedback to

sjackso@icecube.wisc.edu

Thanks to Steamshovel's many testers and contributors.

Thanks to Don for presenting.